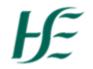

## My Leave Requests

- 1. Enter Username and Password Click on Log On.
- 2. Click on the My Leave Requests Tile.

| 8 <del> ʃ</del> _                      |                                            |                                                     | Home                                                  | ~                         |                              |
|----------------------------------------|--------------------------------------------|-----------------------------------------------------|-------------------------------------------------------|---------------------------|------------------------------|
| HSE Employee Apps                      |                                            |                                                     |                                                       |                           |                              |
| <b>My Payslips</b><br>View my payslips | <b>My Addresses</b><br>Manage my addresses | <b>My Bank Details</b><br>Manage my bank<br>details | <b>My Leave</b><br><b>Requests</b><br>Manage my leave | My Travel and<br>Expenses | <b>My Inbox</b><br>All Items |
| [1€<br>Confidential                    | 念                                          | â                                                   | request                                               | Open Reports              | ₩ 0                          |

• Quotas are shown "Up to" the current date – select the calendar to view "Up to" a different date

| -                       |                         | harmonia    |              |         |                    |
|-------------------------|-------------------------|-------------|--------------|---------|--------------------|
| ✓ Entitlement           |                         |             |              |         |                    |
|                         |                         |             |              |         |                    |
|                         |                         |             |              |         |                    |
| Items (2)               |                         |             |              |         | Uр То 07.05.2019 🗰 |
| Leave Type              | Validity                | Entitlement | Used         | Planned | Available          |
| Leave Type              | validity                | Lindement   | Used         | Flamled | Available          |
| Annual Leave            | 01.04.2019 - 31.03.2020 | 1.23 Hours  | 0 Hours      | 0 Hours | 1.23 Hours         |
| Annual Ecuve            |                         | 1.23 Hours  | 0 Hours      | 0 Hours | 1.20 Hours         |
| Bernstell even the side | 27.03.2007 - 31.12.9999 |             | 053 35       |         |                    |
| Parental Leave Unpaid   | 27.03.2007 - 31.12.9999 | 9,999 Hours | 357.75 Hours | 0 Hours | 9,641.25 Hours     |

- Leave Type: Displays the type of leave that quota is for
- Validity: Start and End Date of the quota
- Entitlement: Displays the number of hours available/accrued

Note: Annual Leave Quota is generated/increased each night when time evaluation runs i.e. employees do not see their full quota until leave year end 31.03.XXXX shown in hours (not day) as per SAP HR/Payroll) – allows leave to go into a negative i.e. more taken than accrued

- Used: Displays hours used to each quota i.e. leave taken
- Planned: Displays hours applied for but not yet approved
- Available: Shows remaining hours in quota

| Request O   | verview                                              |                |                   |                      |              |                |
|-------------|------------------------------------------------------|----------------|-------------------|----------------------|--------------|----------------|
| ✓ Request O | verview                                              |                |                   |                      |              |                |
| 14 Calendar | Items (3)                                            |                |                   | Show from            | 01.05.2019   |                |
| Leave Type  | Validity                                             | Status         | Approver          | Quota Used           |              |                |
| •           | Leave Request Overvie<br>"Show From" a different     | nt date.       |                   | month and back 60    | days – selec | t the calendar |
| •           | All Leave Requests goin                              | -              | eviewed           |                      |              |                |
| •           | Request Overview sho                                 |                |                   |                      |              |                |
|             |                                                      | . Annual Leave |                   |                      |              |                |
|             | <ul> <li>Validity – date</li> </ul>                  | of leave       |                   |                      |              |                |
|             | <ul> <li>Status – Reque<br/>approved –gre</li> </ul> |                | Cancelled/Rejecte | ed- (colour coded e. | g. requested | orange,        |

- Approver line manager who leave request is sent to
- Quota Used shows hours taken if there is a quota associated with the leave e.g. Annual Leave, Public Holiday Leave, Parental Leave

## **Requesting One Day or More**

1. Click on "Create Request" at bottom right hand corner of screen.

| ⋒₽                                            |                             |                          |                           |                                |                            |                | My Leave            | e Request | ~           |          |          |      |                  |                        |               |
|-----------------------------------------------|-----------------------------|--------------------------|---------------------------|--------------------------------|----------------------------|----------------|---------------------|-----------|-------------|----------|----------|------|------------------|------------------------|---------------|
| Items (3)                                     |                             |                          |                           |                                |                            |                |                     |           |             |          |          |      | Show from        | 25.02.2019             |               |
| Leave Type                                    |                             | Valio                    | iity                      |                                |                            | Entitleme      | ent                 |           | Used        |          | Plar     | nned |                  | Available              | e             |
| Time in Lieu                                  |                             | 04.1                     | .0.2004 – 31              | L.12.9999                      |                            | 238.25 Ho      | ours                | 2         | 38.25 Hours |          | 0 н      | ours |                  | 0 Hours                |               |
| Public Holida                                 | ay Leave                    | 02.0                     | 8.2004 – 31               | L.12.9999                      |                            | 657.3 Ho       | urs                 | 4         | 161.5 Hours |          | 0 н      | ours |                  | 195.8 Hou              | irs           |
| Annual Leav                                   | e                           | 01.0                     | 4.2018 – 31               | L.03.2019                      |                            | 172.21 Ho      | ours                |           | 171.5 Hours |          | 0 н      | ours |                  | 0.71 Hour              | rs            |
| <ul> <li>Request</li> <li>Calendar</li> </ul> | ≣ Items (2                  | 2)                       |                           |                                |                            |                |                     |           |             |          |          |      | Show from        | 01.02.2019             |               |
|                                               | ≣ Items (2                  | 2)                       | ate a new re              | equest. Click                  | con an existi              |                |                     |           |             |          |          |      | Show from        | 01.02.2019             |               |
| 🖬 Calendar                                    | tart and endd               | 2)<br>date to cre        |                           | <                              |                            | Ja             | nuary – Febr        | uary      | 2019<br>Sun | Man      | ><br>Tue | Wed  |                  |                        |               |
| 🖬 Calendar                                    | tart and endd               | 2)                       | rate a new ro<br>Tue<br>1 | equest. Click<br><<br>Wed<br>2 | c on an existi<br>Thu<br>3 |                |                     | uary      | 2019<br>Sun | Mon      | ><br>Tue | Wed  | Show from<br>Thu | 01.02.2019<br>Fri<br>1 | Sa            |
| 🖬 Calendar                                    | tart and endd               | 2)<br>date to cre        |                           | <<br>Wed                       | Thu                        | Ja             | nuary – Febr<br>Sat | ruary     |             | Mon<br>4 |          | Wed  |                  | Fri                    | Sat<br>2<br>9 |
| E Calendar                                    | E Items (2<br>tart and endd | 2)<br>date to cre<br>Mon | Tue<br>1                  | <<br>Wed                       | Thu<br>3                   | Ja<br>Fri<br>4 | nuary – Febr<br>Sat |           | Sun         |          | Tue      |      | Thu              | Fri<br>1               | Sat           |

2. Select Leave Type by selecting Drop down – available leaves listed below;

Note: Attachments can be added to a number of leave types e.g. Sick Leave Certified, Sick Leave PRI. The leave date/period should be selected and choose the + Attachment icon.

|                           |        | - |
|---------------------------|--------|---|
| Annual Leave              | 0100 🔨 |   |
| Public Holiday Leave      | 0101   |   |
| Sick Leave (Certified)    | 0200   |   |
| Sick Leave(SelfCertified) | 0205   |   |
| Sick Leave PRI            | 0230   |   |
| Study Leave (Paid)        | 0500   |   |
| Examination Leave (Paid)  | 0505   |   |
| Study Leave (Unpaid)      | 0550   |   |
| Examination Leave (U)     | 0555   |   |
| Reflective Leave          | 0964   |   |
| Paternity Leave (Paid)    | 0340   |   |
| Parental Leave (U)        | 0345   | 1 |
| Ante / Post Natal Lve (P) | 0315   |   |
| Leave Candidate Interview | 0605   |   |
| Compassionate Leave (P)   | 0410   |   |
| Force Majeure Leave (P)   | 0405   |   |
| Trade U - Annual Delegate | 0600   |   |
| Trade U - Special Delegat | 0601 🗸 |   |
|                           | •      | l |

## 3. Select "One day or More"

| 8 <b>&lt;</b> | ৯ | Ŀ |                       | Create Request 🗸                      |
|---------------|---|---|-----------------------|---------------------------------------|
|               |   |   | Leave Type:           | Annual Leave V                        |
|               |   |   |                       | One Day or More     Less than One Day |
|               |   |   | *Start/End Date:      | 11.04.2019 - 11.04.2019               |
|               |   |   | Approver:<br>Comment: | Lara Flynn                            |
|               |   |   |                       |                                       |
|               |   |   |                       |                                       |
|               |   |   |                       |                                       |
|               |   |   |                       |                                       |
|               |   |   |                       |                                       |

- 4. Enter Start/End Date of leave this may be typed in directly or chosen from the calendar
- 5. Approver: Identifies the manager allocated to sign off the Leave Request
- 6. **Input Hours:** Identifies the number of hours to be deducted (based on either 1/5 contracted hours or the Daily Work Schedule entered)
- 7. Comments Enter any necessary text to accompany leave request to Manager (optional)
- 8. Click on "Save"
- 9. Click on Items icon beside Calendar to Overview Absence Request

| ✓ Request Overview     |                         |              |              |            |                    |
|------------------------|-------------------------|--------------|--------------|------------|--------------------|
| 🖪 Calendar 🗮 Items (3) |                         |              |              | Sh         | ow from 01.05.2019 |
| Leave Type             | Validity                | Status       | Approver     | Quota Used | i                  |
| -                      |                         | hannanananan |              |            |                    |
| ✓ Entitlement          |                         |              |              |            |                    |
| Items (2)              |                         |              |              |            | Up To 07.05.2019 🖽 |
| Leave Type             | Validity                | Entitlement  | Used         | Planned    | Available          |
| Annual Leave           | 01.04.2019 - 31.03.2020 | 1.23 Hours   | 0 Hours      | 0 Hours    | 1.23 Hours         |
| Parental Leave Unpaid  | 27.03.2007 - 31.12.9999 | 9,999 Hours  | 357.75 Hours | 0 Hours    | 9,641.25 Hours     |

10. Leave which has been rejected is displayed in the Request Overview – the manager sends a reason/comment on rejection which the employee can view by selecting the leave type and reviewing the "Comment" tab

| <ul> <li>Request Overview</li> </ul> |                               |          |                 |            |           |      |   |
|--------------------------------------|-------------------------------|----------|-----------------|------------|-----------|------|---|
| 🖬 Calendar 🗮 Items (1)               |                               |          |                 | Show fr    | om 01.05. | 2019 |   |
| Leave Type                           | Validity                      | Status   | Approver        | Quota Used |           |      |   |
| Study Leave (Paid)                   | 09.05.2019 - 10.05.2019       | Rejected | Loreto O'Rourke |            | Ø         | Ū    | > |
|                                      |                               |          |                 |            |           |      |   |
|                                      |                               |          |                 |            |           |      |   |
| Study Leav                           | re (Paid) 09.05.2019 - 10.05. | .2019    |                 |            |           |      |   |
|                                      |                               |          |                 |            |           |      |   |
|                                      | alendar                       |          |                 |            |           |      |   |
|                                      |                               |          |                 |            |           |      |   |

## **Deleting or Amending a Leave Request**

1. Click on Items icon beside Calendar to Overview Absence Request.

|                          |                                                                               |                                                                                                    | Show fro                                                                                                    | om 25.02.20                                                                                                    | 019                                                                                                    |                                                                                                    |
|--------------------------|-------------------------------------------------------------------------------|----------------------------------------------------------------------------------------------------|----------------------------------------------------------------------------------------------------|----------------------------------------------------------------------------------------------------|----------------------------------------------------------------------------------------------------|----------------------------------------------------------------------------------------------------|
| Validity                 | Entitlement                                                                   | Used                                                                                                    | Planned                                                                                                    | Avail                                                                                                    | able                                                                                                    |                                                                                                    |
| 04.10.2004 - 31.12.9999  | 238.25 Hours                                                                  | 238.25 Hours                                                                                                    | 0 Hours                                                                                                    | <b>0</b> Ho                                                                                                    | ours                                                                                                    |                                                                                                    |
| 02.08.2004 - 31.12.9999  | 657.3 Hours                                                                   | 461.5 Hours                                                                                                    | 0 Hours                                                                                                    | 195.8                                                                                                    | Hours                                                                                                    |                                                                                                    |
| 01.04.2018 - 31.03.2019  | 172.21 Hours                                                                  | 171.5 Hours                                                                                                    | 0 Hours                                                                                                    | 0.71                                                                                                    | Hours                                                                                                    |                                                                                                    |
| Validity                 | Status                                                                        | Approver                                                                                                    | Quota Used                                                                                                    | om 01.02.20                                                                                                    | 519                                                                                                    |                                                                                                    |
|                          |                                                                               |                                                                                                    |                                                                                                    |                                                                                                    |                                                                                                    |                                                                                                    |
| 20.02.2019               | Absence Request                                                               | Rathnait Foley                                                                                                    | 8 Hours                                                                                                    | l                                                                                                    | Ŵ                                                                                                    |                                                                                                    |
| 20.02.2019<br>19.02.2019 | Absence Request                                                               | Rathnait Foley<br>Rathnait Foley                                                                                                    | 8 Hours<br>8 Hours                                                                                                    | 0                                                                                                    | Ŵ                                                                                                    |                                                                                                    |
|                          | 04.10.2004 - 31.12.9999<br>02.08.2004 - 31.12.9999<br>01.04.2018 - 31.03.2019 | 04.10.2004 – 31.12.9999     238.25 Hours       02.08.2004 – 31.12.9999     657.3 Hours       01.04.2018 – 31.03.2019     172.21 Hours | 04.10.2004 - 31.12.9999         238.25 Hours         238.25 Hours           02.08.2004 - 31.12.9999         657.3 Hours         461.5 Hours           01.04.2018 - 31.03.2019         172.21 Hours         171.5 Hours | Validity         Entitlement         Used         Planned           04.10.2004 - 31.12.9999         238.25 Hours         238.25 Hours         0 Hours           02.08.2004 - 31.12.9999         657.3 Hours         461.5 Hours         0 Hours           01.04.2018 - 31.03.2019         172.21 Hours         171.5 Hours         0 Hours | Validity         Entitlement         Used         Planned         Avail           04.10.2004 – 31.12.9999         238.25 Hours         238.25 Hours         0 Hours         0 Hours         0 Hours           02.08.2004 – 31.12.9999         657.3 Hours         461.5 Hours         0 Hours         195.8           01.04.2018 – 31.03.2019         172.21 Hours         171.5 Hours         0 Hours         0.71 | Validity         Entitlement         Used         Planned         Available           04.10.2004 - 31.12.9999         238.25 Hours         238.25 Hours         0 Hours         0 Hours           02.08.2004 - 31.12.9999         657.3 Hours         461.5 Hours         0 Hours         195.8 Hours           01.04.2018 - 31.03.2019         172.21 Hours         171.5 Hours         0 Hours         0.71 Hours |

2. Click on Pencil  $\checkmark$  to Edit Absence, Bin 1 to Delete Absence.

3. Request is sent to the Approver – for approval for cancellation or amendment